## **ClubRunner**

[Help Articles](https://www.clubrunnersupport.com/kb) > [District Help](https://www.clubrunnersupport.com/kb/district-help) > [Grants](https://www.clubrunnersupport.com/kb/grants) > [Grant Management Guides](https://www.clubrunnersupport.com/kb/grant-management-guides) > [What access levels](https://www.clubrunnersupport.com/kb/articles/what-access-levels-are-used-within-the-grants-module) [are used within the grants module?](https://www.clubrunnersupport.com/kb/articles/what-access-levels-are-used-within-the-grants-module)

What access levels are used within the grants module?

Michael C. - 2023-11-16 - [Grant Management Guides](https://www.clubrunnersupport.com/kb/grant-management-guides)

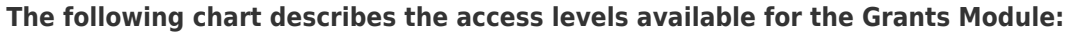

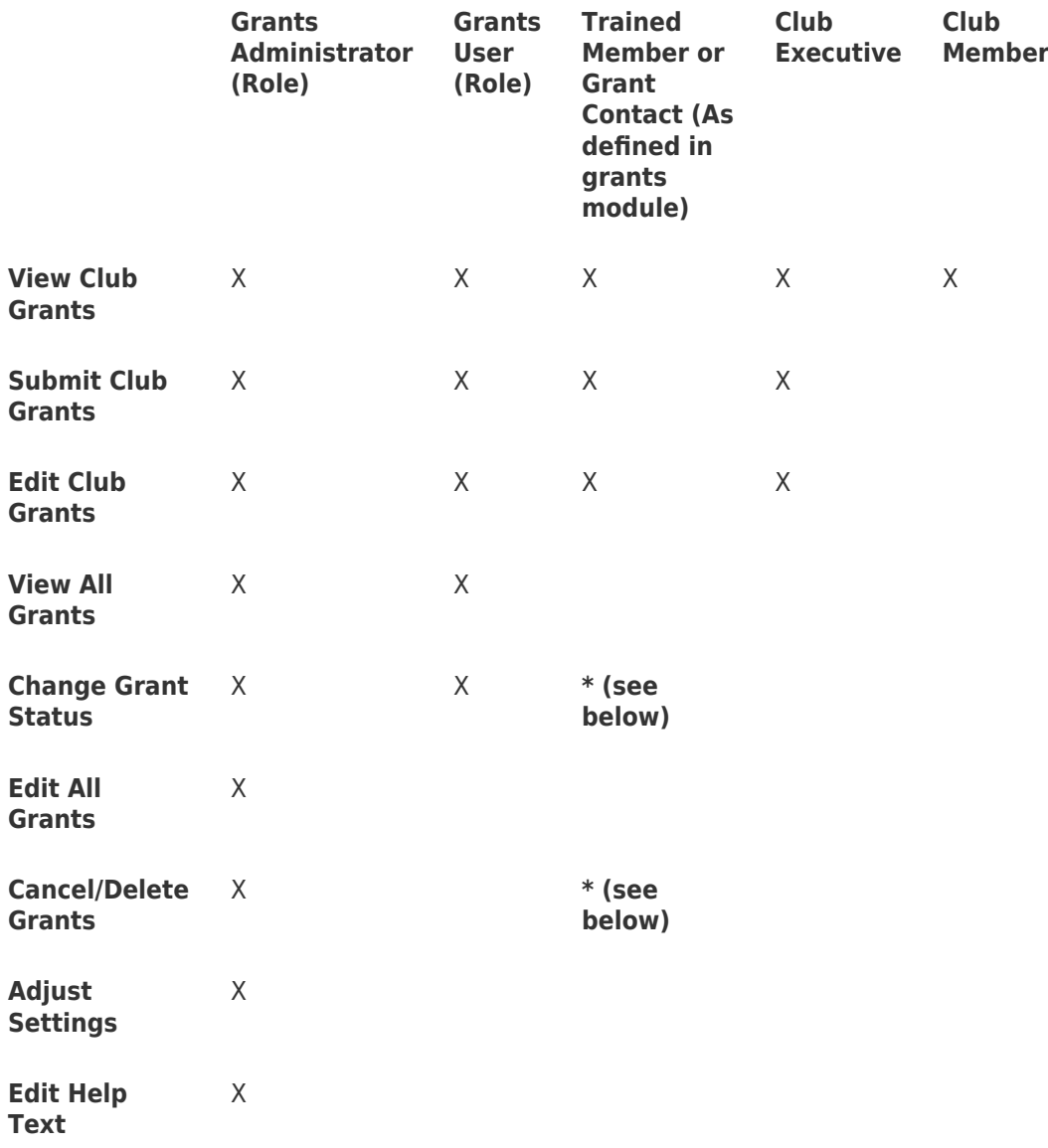

A trained member, while not able to approve or reject a Grant, can change the Grant status in certain ways. A trained member can:

- Click **Request More Information** after they update information as requested by the District.
- After the Grant has been approved they can click the **Make Adjustments** button if

the Club needs to change the amount requested.

Click **Cancel Grant** at any time in the Grant process, if the Club decides not to go through with the Grant. Then they can choose to **Delete Grant (**but have no ability to delete anyone else's Grant.)

Related Content

- [Grants workflow overview and description](https://www.clubrunnersupport.com/kb/articles/grants-workflow-overview-and-description)
- [Grants module guide \(District\)](https://www.clubrunnersupport.com/kb/articles/grants-module-guide-district)